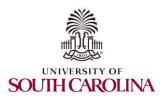

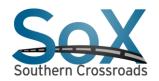

SoX Virtual Training Workshop Hands-on Session 2: perfSONAR Monitoring and Debugging Dashboard (MaDDash)

> Jorge Crichigno, Jose Gomez University of South Carolina http://ce.sc.edu/cyberinfra

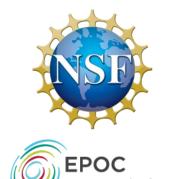

Southern Crossroads (SoX) The Engagement and Performance Operations Center (EPOC) National Science Foundation (NSF) University of South Carolina (USC)

> Online March 22<sup>nd</sup>, 2023

# SoX Virtual Training Workshop

• Webpage with PowerPoint presentations:

http://ce.sc.edu/cyberinfra/sox\_workshop\_2023.html

• Hands-on sessions: to access labs for the hands-on sessions, use the following link:

https://netlab.cec.sc.edu/

- Username: email used for registration
- Password: nsf2023

## perfSONAR Lab Series

• Lab experiments

Lab 1: Configuring Admin. Information Using perfSONAR Toolkit GUI

Lab 2: PerfSONAR Metrics and Tools

Lab 3: Configuring Regular Tests Using perfSONAR GUI

Lab 4: Configuring Regular Tests Using pScheduler CLI Part I

Lab 5: Configuring Regular Tests Using pScheduler CLI Part II

Lab 6: Bandwidth-delay Product and TCP Buffer Size

Lab 7: Configuring Regular Tests Using a pSConfig Template

Lab 8: perfSONAR Monitoring and Debugging Dashboard

Lab 9: pSConfig Web Administrator

Lab 10: Configuring pScheduler Limits

## Organization of the Lab Manuals

#### Each lab starts with a section Overview

- Objectives
- Lab topology
- Lab settings: passwords, device names
- Roadmap: organization of the lab

Section 1

- Background information of the topic being covered (e.g., fundamentals of perfSONAR)
- Section 1 is optional (i.e., the reader can skip this section and move to lab directions)

Section 2... n

Step-by-step directions

#### Pod Design

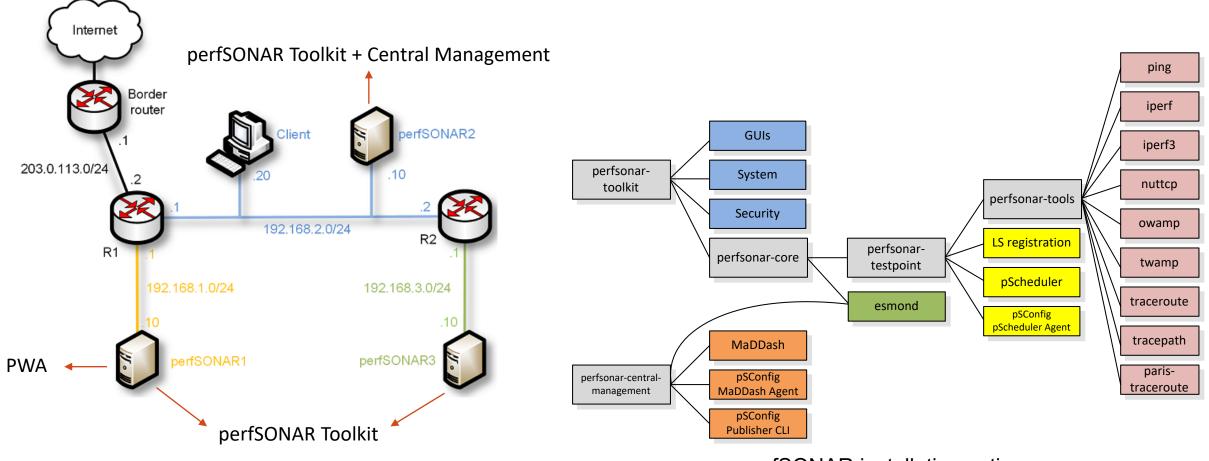

perfSONAR installation options

#### Lab 8: perfSONAR Monitoring and Debugging Dashboard (MaDDash)

### MaDDash

 MaDDash display the result of regular tests (i.e., throughput, latency, loss, and traceroute) in a dashboard

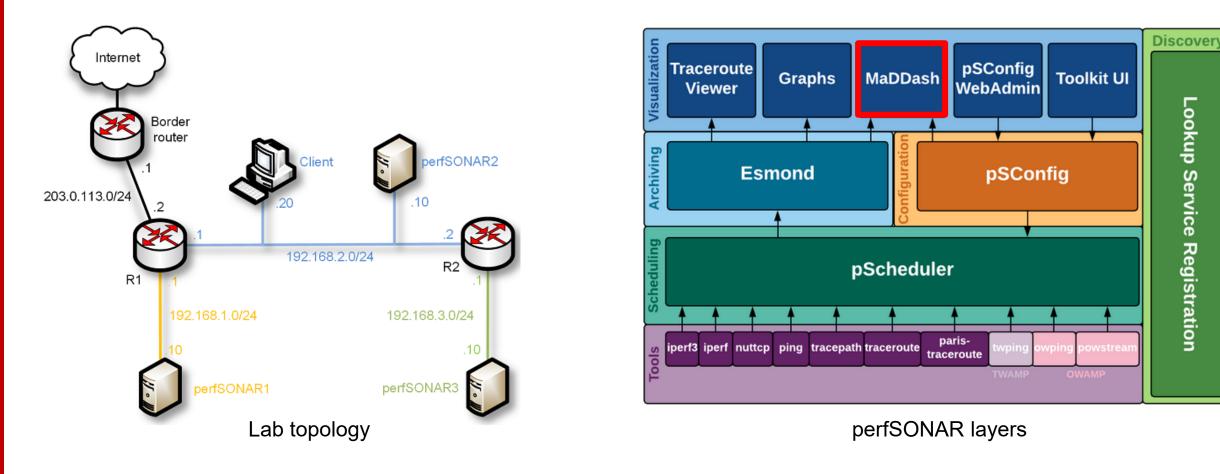

### MaDDash

• The user configures MaDDash through the Client machine

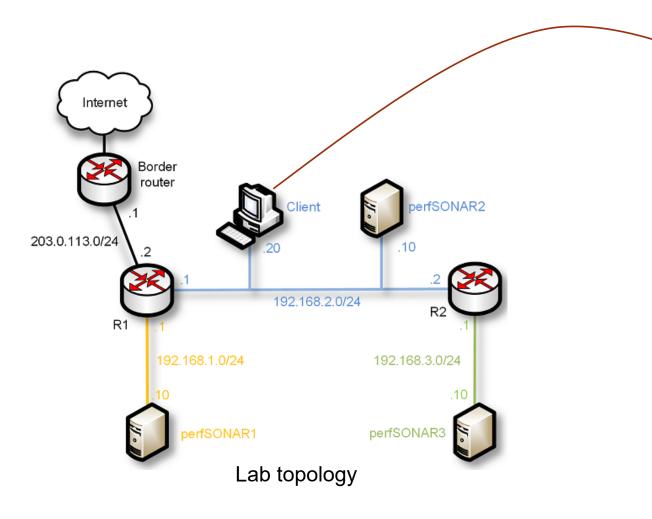

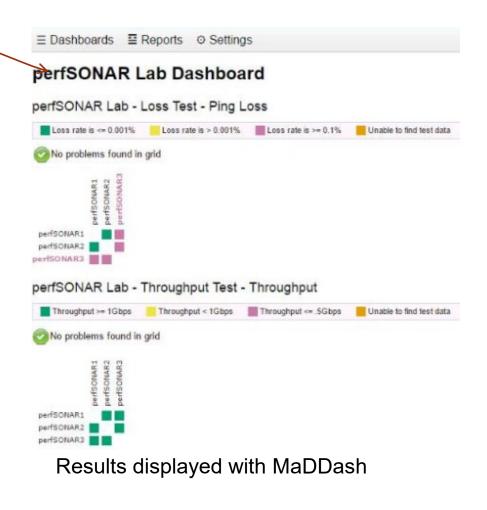